◆演者・座長の先生方へのご案内

- 1. 講演座長・司会の皆様へ
	- ・ 座長 ・ 司会者も必ず参加登録をお願いします。 ご登録がない場合、 司会 ・ 座長をご担当いただいても 参加証等は発行されませんのでご注意ください。 (特別講演 ・ ランチョンセミナー ・ 特別シンポジウム除く) ・ 割り当ての時間 (日程表参照) に則り、 時間厳守にご協力お願いします。
	- ・ 担当セッションの開始15分前には、 次座長席 (会場前方右側) にご着席ください。
- 2. 演者の先生方へのご案内

以下の要領にしたがってご準備いただきますようお願いします。 演者も必ず参加登録をお願いいたします。 (特別講演 ・ ランチョンセミナー ・ 特別シンポジウム除く)

- 1) 発表時間
	- ・ 特別シンポジウム 基調講演 : 発表12分、 質疑応答3分 演題 : 発表8分、 質疑応答2分 総合討論 : 15分
	- ・ 一般演題 : 発表7分、 質疑応答3分 (計10分) ※進行の関係上、 時間厳守でお願いします。
- 2) 発表スライド : 下記の通り、 作成をお願いします。
	- ・ 1 枚目 : 演題名 ・ ご氏名 ・ ご所属
	- ・ 2枚目 : 利益相反 (COI)
	- ・ 3枚目~ : 講演内容
	- ・ スライドサイズは16 : 9を推奨しますが、 4 : 3でも対応は可能です。
- 3) 講演発表者の皆様へ
	- ・ 発表データについて
	- 1 . 口演発表はすべて PC プレゼンテーション (1画映写) です。 発表時間は事務局からの案内に準じ てご準備ください。
	- 2. 会場には OS : Windows 10の PC を用意します。
	- 3. 発表データは Windows で読み取り可能な USB メモリーに保存してご持参ください。 保存いただ く際には、 ファイル名を 「演題番号発表者名」 としてください。 例 SY01-1-山田太郎 ※コピーミスを防ぐために、 メディアに保存した後、 作成した PC 以外の PC の環境でも正常に動 作することをご確認ください。
	- 4. アプリケーションは Windows 版 PowerPoint 2013、 2021で作成してください。 ※ Macintosh 版 PowerPoint で作成された発表データは必ず Windows PC で動作確認をし たデータをご持参ください。 または、 ご自身のノートパソコンを必ずご持参ください。
	- 5. データを提出される場合、 画面レイアウトのバランス異常や文字化けを防ぐため、 フォントは OS に 標準で装備されているもの : 「MS ・ MSP ゴシック」 「MS ・ MSP 明朝」 「メイリオ ・ Meiryo UI」 「 游ゴシ ッ ク ・ 游明朝 」 「Times New Roman」 「Century」 「Century Gothic」 「Arial Black」 をご利用ください。
	- 6. スライドサイズは16 : 9を推奨しますが、 4 : 3でも対応は可能です。
	- 7. 発表データが動画などの外部データにリンクされている場合は、 ご自身のノートパソコンをご持参く ださい。 PC 本体をお持込みの場合でも、 バックアップとして USB をお持ちください。
	- 8. ウイルスチェックを事前に行ってください。
	- 9. 発表データは、 会場内のパソコンに一旦コピーさせていただきますが、 学会終了後に事務局にて責 任をもって消去いたします。

・ ノートパソコン持参の場合

- 1 . お持込いただきますノートパソコンは HDMI のモニター出力端子が必要となります。 この端子が無 いパソコンをお持込いただく場合は、 別途変換コネクタを必ずご用意ください。
- 2. 音声をご利用の場合は PC 受付にてあらかじめお申し出ください。
- 3. スクリーンセーバーならびに省電力設定はあらかじめ解除しておいてください。 Macintosh をお 持込みいただく場合はホットコーナー設定もあらかじめ解除してください。
- 4. AC アダプターを必ずご持参ください。
- 5. 会場にて用意したプロジェクターと接続ができない場合に備え、 バックアップ用のデータをご持参さ れることをお勧めいたします。
- 3. 発表データ受付および発表手順について
	- 1. 発表の30分前までに PC 受付でデータ受付を行い、動作確認を行ってください。ノートパソコン持参 の場合も PC 受付で試写の上、 ご自身で発表会場前方の PC オペレーター卓へお持ちください。
	- 2. 発表者は発表の15分前までに発表会場へご来場の上、 前演者が登壇されたら会場前方左側の次演 者席にご着席ください。
	- 3. 発表者は演題にセットされているモニター (スクリーンと同じスライドが表示されます) を見ながら、 キー ボード ・ マウスを各自で操作して進めてください、 発表者ツールの使用はできません。
	- 4. 持込みのノートパソコンは、 発表が終了されたら、 ご自身で PC オペレーター卓からお引き取りくださ い。
- 4. 発表時における利益相反 (COI) の開示について 発表者は必ず利益相反について開示をお願いします。

該当する COI 状態について、 発表スライドの2枚目 (または演題 ・ 発表者などを紹介するスライドの次) に開示してください。

COI 自己申告基準及び、 開示スライドの見本は以下の通りとなります。

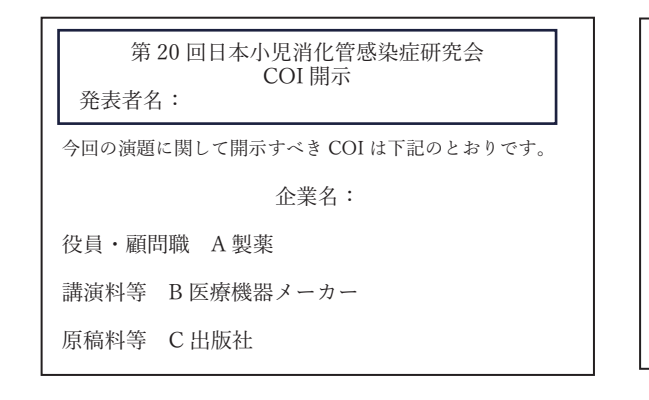

第 20 回日本小児消化管感染症研究会 COI 開示 発表者名:

今回の演題に関して開示すべき COI はありません。

- 5. その他の注意事項について
	- ・ 発表スライドの作成等にあたっての、 著作権の取り扱いについては発表者ご自身の責任のもとに行って ください。 本会では、 著作権に係るトラブルの責任は負いかねます。